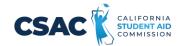

## Next Steps After Submitting Your Financial Aid Application

Congrats on submitting your financial aid application! Please complete these next steps to ensure your financial aid is ready when you start college.

|                                                             | Re   | Record your account login information below or save it in your phone.                                                                                                    |  |
|-------------------------------------------------------------|------|----------------------------------------------------------------------------------------------------|--|
| Email (Use a personal email, not a school email): Username: |      | mail (Use a personal email, not a school email):                                                                                                    |  |
|                                                             |      | ername:                                                                                                    |  |
|                                                             | Pa   | assword:                                                                                                    |  |
|                                                             | Ad   | ditional Notes:                                                                                                    |  |
|                                                             | ] 1) | <ul> <li>Check your email for confirmation that your application has been submitted.</li> <li>If you do not receive an email, log back into your application, and verify that you submitted it. Also, verify that you submitted an application for the correct school year. It</li> </ul> |  |
|                                                             |      | should be for the year you will be in college.                                                                                                    |  |
|                                                             | 2)   | After a few days, check your email for confirmation that your application has been processed.                                                                                                    |  |
|                                                             |      | <ul> <li>If you do not receive an email, log back into your account, and check for any error<br/>messages.</li> </ul>                                                                                                    |  |
|                                                             |      | <ul> <li>For FAFSA filers, contact Federal Student Aid for questions about processing your<br/>application. For CADAA filers, contact CSAC for questions about processing your<br/>application.</li> </ul>                                                                                |  |
|                                                             | 3)   | Create your WebGrants for Students account at mygrantinfo.csac.ca.gov                                                                                                    |  |
|                                                             |      | <ul> <li>FAFSA filers need to wait 7-10 days before you can create an account.</li> </ul>                                                                                                    |  |
|                                                             |      | <ul> <li>CADAA filers can create your account almost immediately using the same username<br/>and password as your CADAA.</li> </ul>                                                                                                    |  |
|                                                             |      | <ul> <li>Check if your application is complete and verify that a GPA has been matched to<br/>your account.</li> </ul>                                                                                                    |  |
|                                                             | 4)   | Check your email and login to your WebGrants for Students account                                                                                                    |  |
|                                                             | 1    | (mygrantinfo.csac.ca.gov) to see if you are eligible for Cal Grant.                                                                                                    |  |
|                                                             | 5)   | After you decide what college you will attend, login to your WebGrants for Students                                                                                                    |  |
|                                                             | -    | account (mygrantinfo.csac.ca.gov) and update your School of Attendance on your Cal Grant award if needed. This step does NOT need to be completed by March 2 <sup>nd</sup> .                                                                                                    |  |

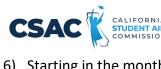

- 6) Starting in the month you graduate, you may need to verify your high school graduation status in WebGrants for Students (mygrantinfo.csac.ca.gov). You should receive an e-mail reminder.
  - 7) If you submitted a CADAA, you are required to complete an AB 540 Affidavit (csac.ca.gov/post/california-nonresident-tuition-exemption). Please contact the Financial Aid Office or the Admissions Office of the college you plan on attending for assistance. For more information about the AB 540 Affidavit, visit the Immigrants Rising website (immigrantsrising.org/resource/submitting-the-affidavit).
- 8) To find other sources of financial aid and private scholarships, check websites such as Fastweb.com and your college's financial aid website. Undocumented students can find scholarships with the Immigrants Rising database (immigrantsrising.org/resource/list-of-scholarships-and-fellowships).

Follow up with your college's financial aid office, CSAC or Federal Student Aid for any questions regarding your financial aid application or financial aid awards.

## **CSAC Student Support**

Phone: 888-224-7268

Monday - Thursday, 8:00 AM through 4:00 PM & Friday, 9:30 AM to 4:00 PM

E-mail: Studentsupport@csac.ca.gov

## **Federal Student Aid**

Phone: 1-800-433-3243

Monday-Friday: 8 a.m.-midnight ET & Saturday-Sunday: 11 a.m.-6 p.m. ET

https://studentaid.gov/help-center/contact